# 船舶給水施設利用許可申請 【KST】入力の手引き

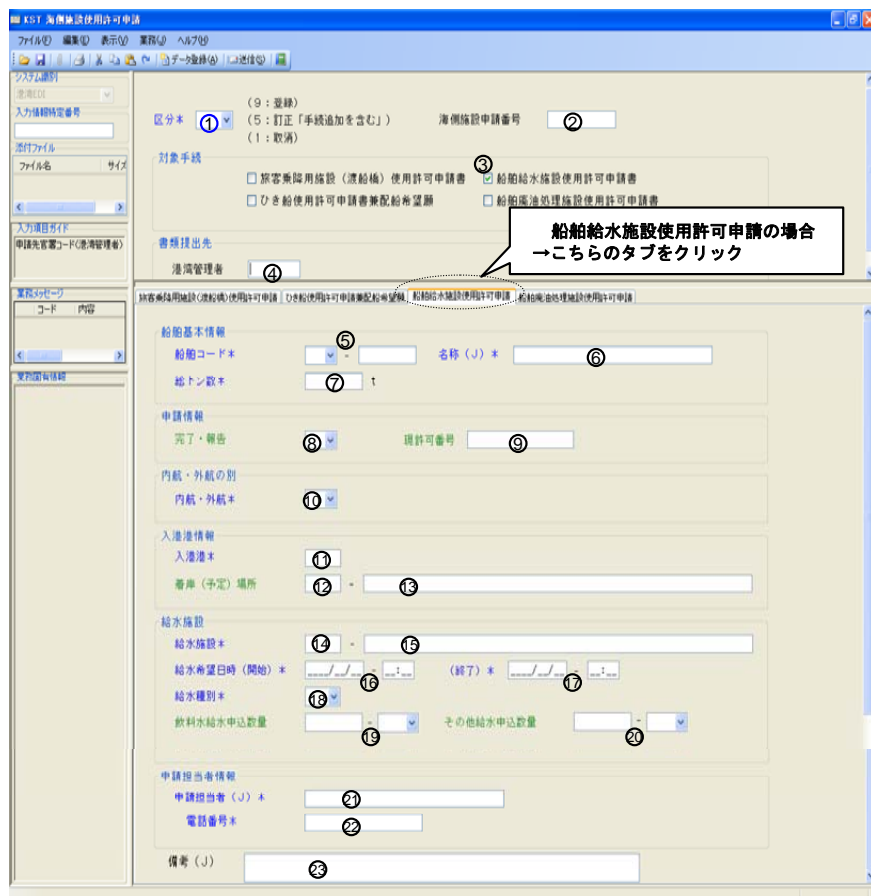

### ●入力上の注意(共通)

- ・説明書で青字の項目は、入力必須項目です。(必須入力と記載しています)
- ・説明書で緑字の項目は、条件により入力必須か入力不要か異なります。(条件を記載しています)
- ・説明書で黒字の項目は、入力不要項目です。(入力不要と記載しています)
- ・NACCSシステム上、画面表記に「\*」がついていない項目は、入力しなくても送信できる場合がありますが、川崎港では申請内容の不備として、不受理となってしまう可能性がありますので、ご注意下さい。
- ・日本語入力が可能な項目は(J)と記載されています。

### (1)区分等

①区分 :プルダウンで選択(9:登録(申請) 5:訂正 1:取消) ②海側施設申請番号:一度申請した書類を変更又は取消をする場合に、当該書類の '**受付番号'下11桁**を入力(半角入力)

⇒登録(9)の場合は不要 訂正 (5) · 取消 (1) の場合は必須

### (2)対象手続

③「船舶給水施設使用許可申請書」の左ボックスにチェック(☑)

(3)書類提出先

④港湾管理者 :KWKWS500 と入力 川崎市へ提出(半角入力)

### (4)船舶基本情報

 ※「KST11 海側施設使用許可申請呼出し」(次ページ右側参照)で、'船舶コード'を入力して画面展開した場合は、以下の⑤~⑦の項目については自動表示されますので入力の必要はございませんが、表示された内容についてはご確認をお願いいたします。(NACCS の船舶基本情報に登録されているデータが表示されます。)

### ⑤船舶コード :コールサイン又は船舶番号のいずれかを入力

・コールサインを入力する場合

(左側):プルダウンで「1:コールサイン」を選択

- (右側):コールサインを左詰で入力(半角入力)
- ・船舶番号を入力する場合
	- (左側):プルダウンで「2:船舶番号」を選択
	- (右側):船舶番号を左詰で入力(半角入力)
- ⑥名称(J) :船舶名称を左詰で入力(日本語入力可)
- ⑦総トン数 :国際トン数証書もしくは船舶国籍証書に記載されている 総トン数を入力(半角入力 整数部:6桁/小数部:2桁)

### (5)申請情報

- ⑧完了・報告 :入力不要船舶給水施設利用に際しては、完了届等の提出は不要ですので、完了・報告の申請は必要ございません。
- ⑨現許可番号 :入力不要

### (6) 内航・外航の別

⑩内航・外航 :プルダウンで選択(1:外航 2:内航)

### (7)入港港情報

⑪入港港 : JPKWS と入力 川崎港の港コード(半角入力)

⑫着岸(予定)場所(左側)

### :給水種別(⑱)で、'運搬給水'(プルダウンで1を選択)の場合、

川崎港のバースコードを必須入力(半角入力)

それ以外(プルダウンで2を選択)の場合、入力不要。

- ⑬着岸(予定)場所(右側)
	- :入力不要(⑫でバースコードを入力している場合でも、入力する必要はございません。)
	- ※⑫でバースコードを入力した場合でも、⑬のバース名称は自動表示されませんので、ご注意ください。

### (8)給水施設

### ⑭給水施設(左側):川崎港で登録している給水施設名称の施設コード(5桁)を入力<施設コード表>(別紙)から選択してください。(半角入力)

⑮給水施設(右側):入力不要(⑭で施設コードを入力しているので)

### ⑯給水希望日時

 (開始):利用開始希望日時を入力(西暦年/月/日-時/分 半角入力)⑰給水希望日時

> (終了):利用終了予定日時を入力(西暦年/月/日-時/分 半角入力)おおよその目安で構いませんので、必ず入力してください。

⑱給水種別 :プルダウンで選択(1:運搬 2:岸壁) 川崎港で登録している給水種別コードを選択使用する給水施設により給水種別コードが決まっておりますので、<施設コード表>(別紙)から選択してください。※(3:自動販売機 4:缶 5:その他)は該当しませんので、ご注意ください。

- ※以下の⑬・⑳の項目については、いずれか一方に必ず入力してください。
- ⑲飲料水給水申込数量(左側)

:飲料水給水申込数量(半角入力)

⑲飲料水給水申込数量(右側)

:プルダウンで「1:MTQ(立法メートル)」を選択

⑳その他給水申込数量(左側)

:その他給水申込数量(半角入力)

⑳その他給水申込数量(右側)

: プルダウンで「1:MTQ (立法メートル)」を選択

### (9)申請担当者情報

○21申請担当者名(J) :申請担当者名を左詰で入力(日本語入力可)**22電話番号を左詰で入力** 

### (10)備考

○23備考(J) :左詰で入力。70文字まで。(日本語入力可)

【注意事項】:1代表者名を必ず入力してください。

### ②機種依存文字は、使用(入力)しないでください。

(例)として「㈱・㈲・㈹」など

## 【便利機能のご案内】 (1)過去の申請データを呼び出して入力する (2)船舶基本情報の自動表示

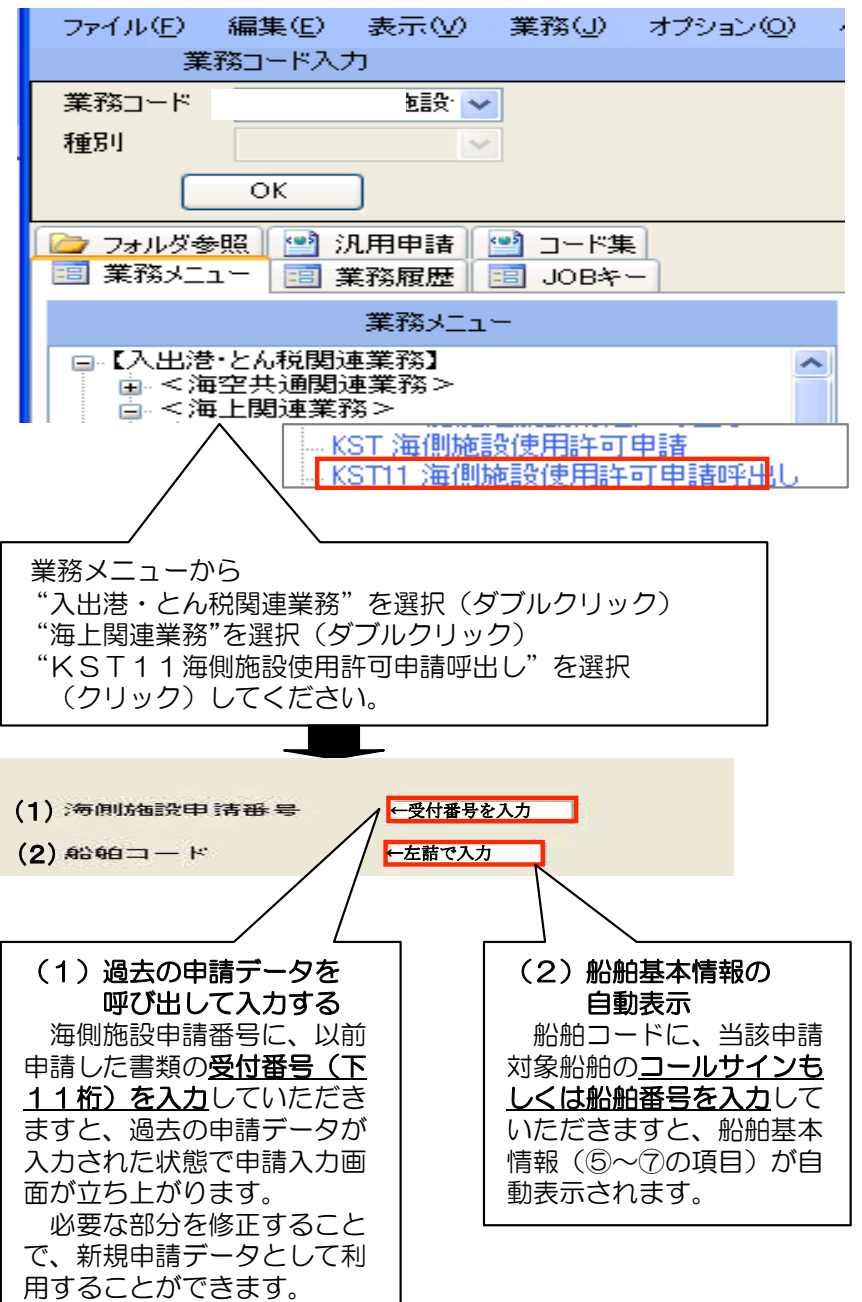